### **SAVE Verification Information System**

### **Electronic Immigration Status Verification**

- SAVE is a fast, secure, and reliable online service that allows federal, state, and local benefit-granting agencies to verify a benefit applicant's immigration status or naturalized/acquired citizenship.
- SAVE is administered by U.S. Citizenship and Immigration Services, a component of the Department of Homeland Security, and is dedicated to providing tailored training, support, and service to meet participating agency needs.

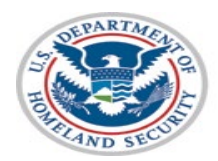

### **System Use Agreement**

### **SAVE**

• For new or existing users accessing this system, a Use Agreement will appear to provide consent to the terms set forth in this notice prior to accessing the Sign In page.

#### **Use Agreement**

You are about to access a Department of Homeland Security computer system. This computer system and data therein are property of the U.S. Government and provided for official U.S. Government information and use. There is no expectation of privacy when you use this computer system. The use of a password or any other security measure does not establish an expectation of privacy. By using this system, you consent to the terms set forth in this notice. You may not process classified national security information on this computer system. Access to this system is restricted to authorized users only. Unauthorized access, use, or modification of this system or of data contained herein, or in transit to/from this system, may constitute a violation of section 1030 of title 18 of the U.S. Code and other criminal laws. Anyone who accesses a Federal computer system without authorization or exceeds access authority, or obtains, alters, damages, destroys, or discloses information, or prevents authorized use of information on the computer system, may be subject to penalties, fines or imprisonment. This computer system and any related equipment is subject to monitoring for administrative oversight, law enforcement, criminal investigative purposes, inquiries into alleged wrongdoing or misuse, and to ensure proper performance of applicable security features and procedures. DHS may conduct monitoring activities without further notice.

By clicking "I agree" below or by using this system, you consent to the terms set forth in this notice.

I Agree

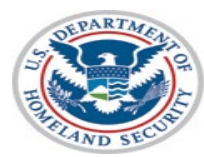

# **Sign In page**

• The Sign In screen for existing users will have the option to access a link providing information about the *Paperwork Reduction Act* and the *Privacy Act* under the heading Legal*.*

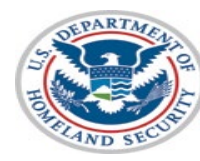

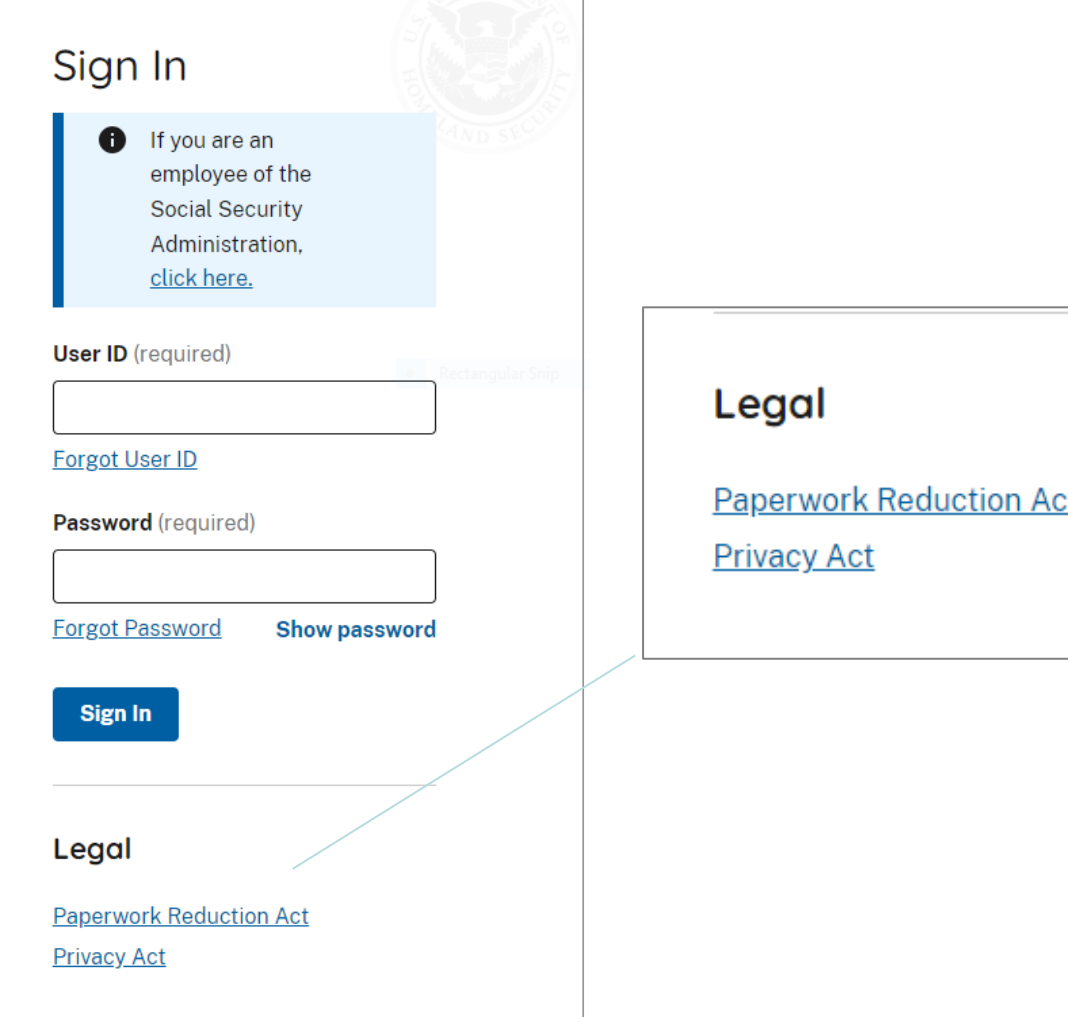

## **Privacy Notice and PRA Statement**

**Selecting the hyperlink for** *Paperwork Reduction Act*  will activate a pop-up box containing information related to the Paperwork Reduction Act.

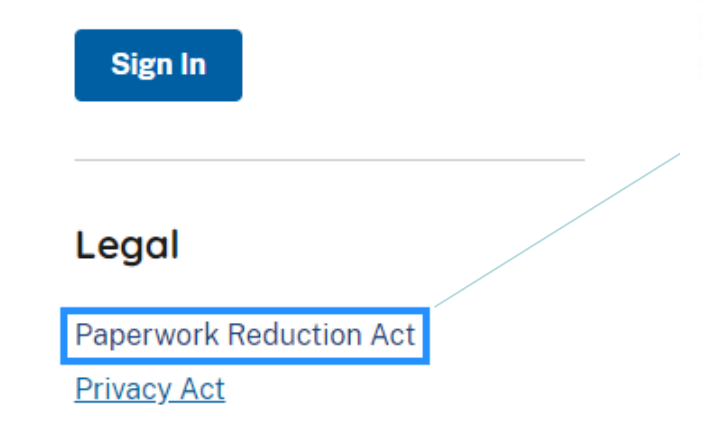

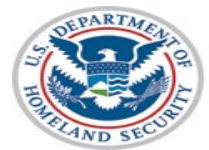

**U.S. Citizenship** and Immigration **Services** 

### **Paperwork Reduction Act**

USCIS may not conduct or sponsor an information collection, and you are not required to respond to a collection of information, unless it displays a currently valid Office of Management and Budget (OMB) control number. The public reporting burden for this collection of information is estimated at 5 minutes per response, including the time for reviewing instructions, gathering the required documentation and information, completing the request, preparing statements, attaching necessary documentation, and submitting the request. Send comments regarding this burden estimate or any other aspect of this collection of information, including suggestions for reducing this burden, to: U.S. Citizenship and Immigration Services, Office of Policy and Strategy, Regulatory Coordination Division, 5900 Capital Gateway Drive, Mail Stop #2140, Camp Springs, MD 20588-0009; OMB No. 1615-0101. Do not mail your completed verification requests to this address.

**Done** 

## **Privacy Notice and PRA Statement**

■ Selecting the hyperlink for *Privacy Act* will activate a pop-up box containing information related to the Privacy Act.

### **Privacy Act**

The information provided by this system is subject to the Privacy Act of 1974 (5 U.S.C. § 552a) and must be protected from unauthorized disclosure or secondary uses. In accordance with the Privacy Act, the information collected and provided to authorized agencies pursuant to this system is covered by the System of Records Notice "DHS/USCIS - Systematic Alien" Verification for Entitlements Program System of Records" September 21, 2011, 76 FR 58525.

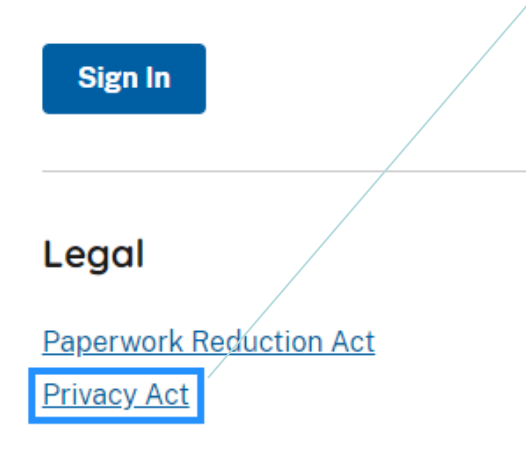

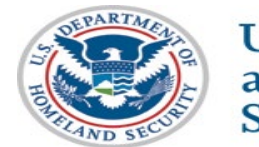

**U.S. Citizenship** and Immigration **Services** 

 $\times$ 

**Done** 

## **Collect Immigration Document Type**

Please fill out as many enumerators as are available to you. At least one enumerator is required. The more information provided, the higher the chance of returning a verification result on initial verification. For help finding where enumerators are located on immigration documents, please see the guide on Commonly Used **Immigration Documents.** 

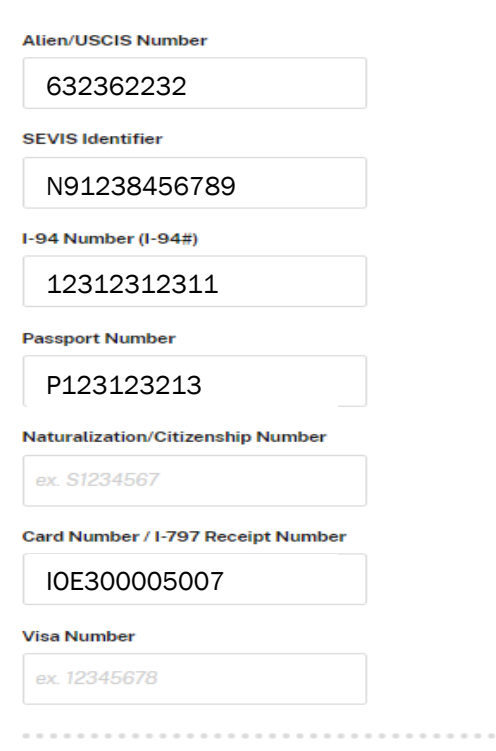

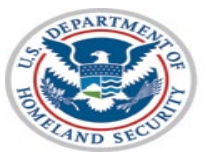

## **Collect Immigration Document Type**

Other Documents

When requesting initial verification, the user will have the option to select one or more immigration document types reviewed to obtain and provide immigration identification number(s) of the applicant. The hyperlink below will appear on the page to provide context regarding immigration documents.

[https://www.uscis.gov/save/comm](https://www.uscis.gov/save/commonly-used-immigration-documents) [only-used-immigration-documents](https://www.uscis.gov/save/commonly-used-immigration-documents)

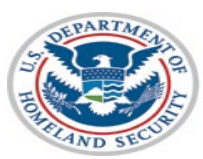

**U.S. Citizenship** and Immigration **Services** 

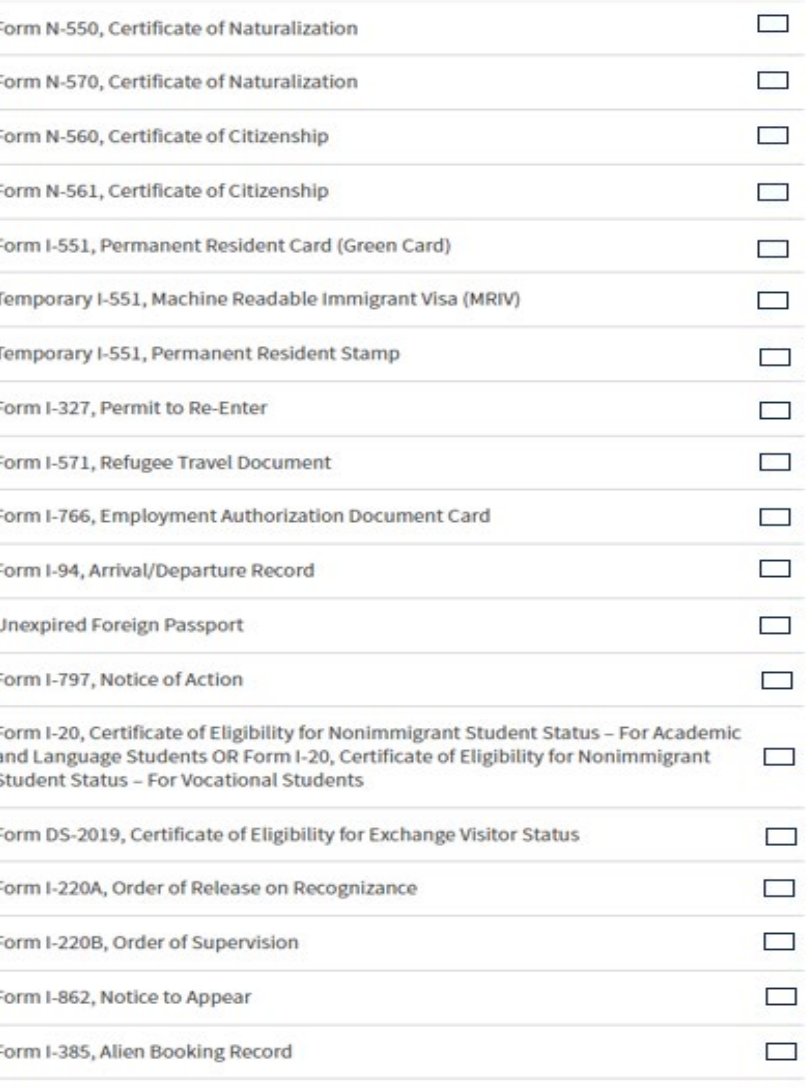

 $\Box$ 

### SAVE Additional Verification Process

 After an agency enters the required information into the SAVE System to verify an applicant's immigration status against DHS records, within seconds the system returns a SAVE response containing the Case Verification Number, initial verification data entered, and the initial verification results.

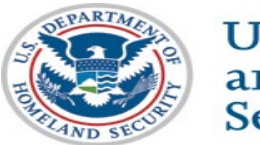

## Initial Verification Screen

 $\blacksquare$  If a response is provided at the Initial Verification stage, the agency still has the option to Institute Additional Verification

#### **SAVE Response**

#### **Applicant Status: Parolee**

A non-national of the U.S. who has been allowed entry into the United States under emergency conditions or when his or her parole has been determined to be in the public interest. See the Guide to Understanding SAVE Verification Responses for additional information. You will need to follow your agency's policy when determining whether this applicant is eligible for benefits.

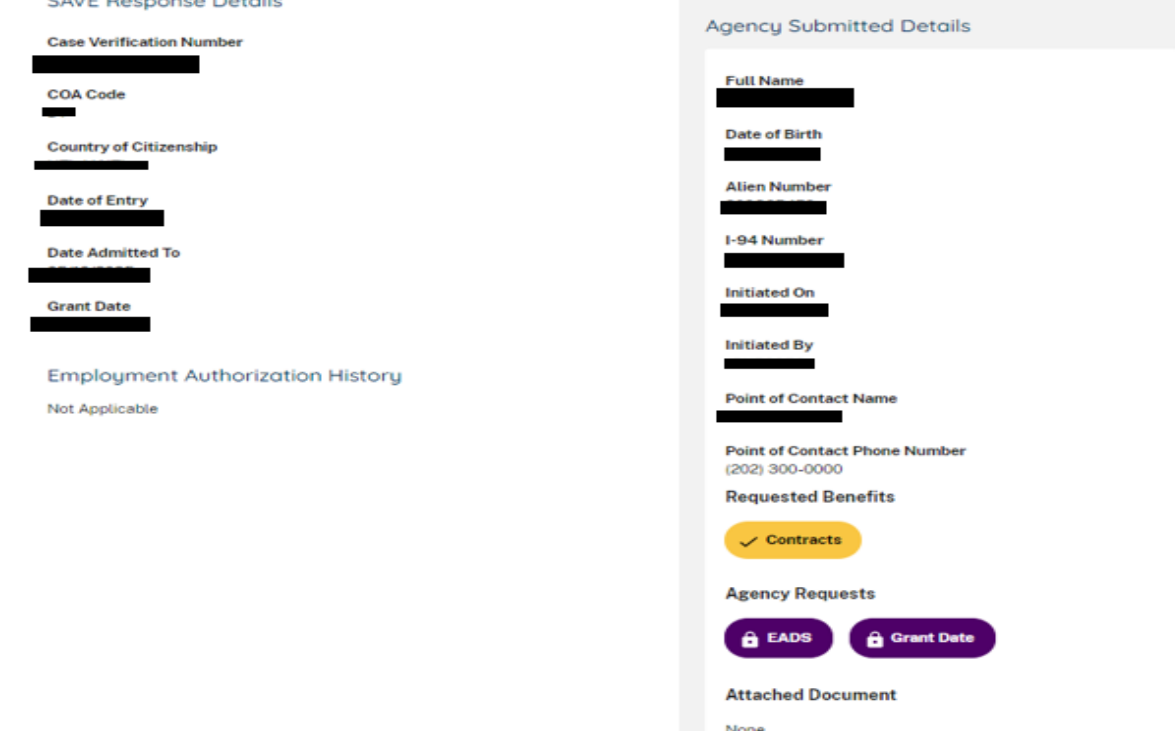

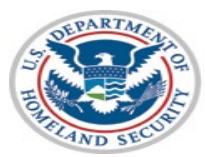

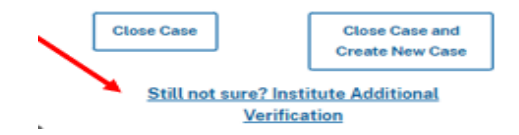

## Current Additional Verification Screen

• The current process allows users to upload a file. The green IAV request button can be selected even if no file is uploaded. After the IAV button is selected the case will be escalated to 'Case Under Review' while the SAVE reviews the case.

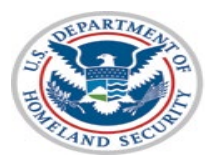

**U.S. Citizenship** and Immigration **Services** 

#### **Employment Authorization History**

Not Applicable

#### **Special Comments**

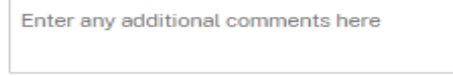

#### **Agency Requests**

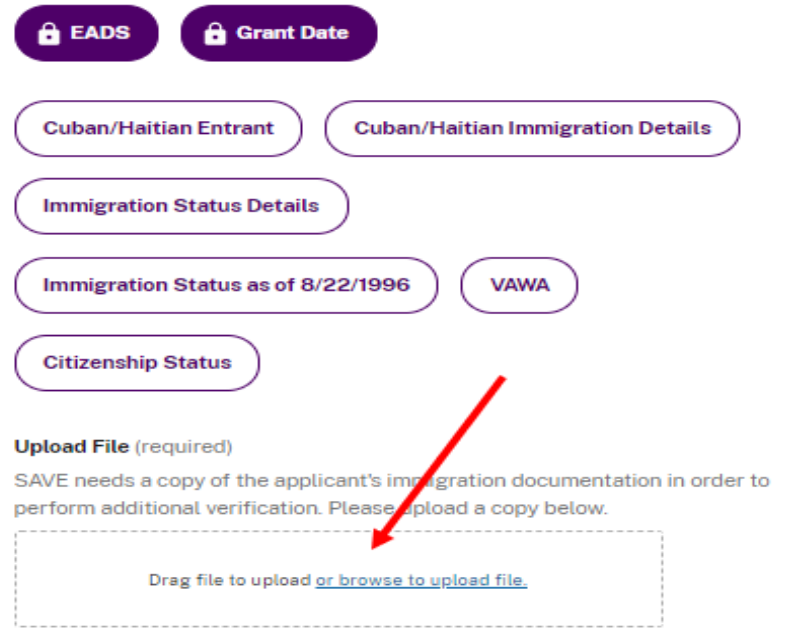

#### **Initiate Additional Verification**

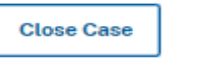

# New Additional Verification Screen with Document Requirement

**The IAV box will remain** grayed out until a document is uploaded by the agency. The user will be unable to make an Institute Additional Verification request without uploading a document.

### **Upload a Document**

To obtain a SAVE verification you must upload a copy of the applicant's immigration documentation.

#### Note:

- multiple documents should be uploaded as a single file
- File upload format must be .jpeg or .pdf
- If an applicant is presenting multiple immigration documents and you are unable to upload them all, please submit copies of the most recently issued document(s)

Drag a file here or choose from a folder

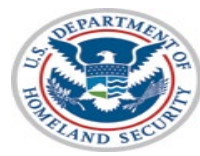

# New Additional Verification Screen with Document Requirement

■ Once a document is uploaded the agency can move forward with Additional Verification of the case

**Upload a Document** 

Uploading a document can reduce the amount of verification time.

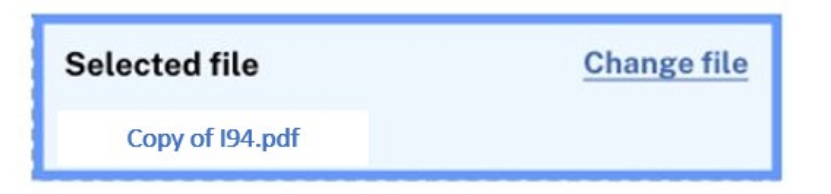

**Institute Additional Verification** 

**Close Case** 

**Close Case and Create New Case** 

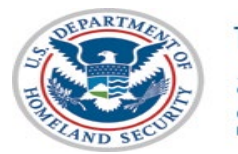

# Completion of Additional Verification Process

 After the IAV button is selected, the process will remain the same, and the case will be escalated to 'Case Under Review' while the SAVE reviews the case.

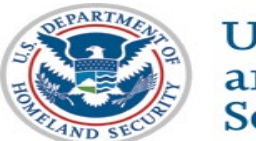

## Current Additional Verification Screen

• The current process offers an *optional* area for 'Special Comments', however, the green IAV button can be selected if no additional information is entered. After the IAV button is selected the case will be escalated to 'Case Under Review' while the SAVE reviews the case.

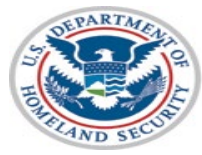

**U.S. Citizenship** and Immigration **Services** 

### **Employment Authorization History** Not Applicable **Special Comments** Enter any additional comments here **Agency Requests** A FADS **A** Grant Date **Cuban/Haitian Entrant Cuban/Haitian Immigration Details Immigration Status Details** Immigration Status as of 8/22/1996 **VAWA Citizenship Status**

#### **Upload File (required)**

SAVE needs a copy of the applicant's immigration documentation in order to perform additional verification. Please upload a copy below

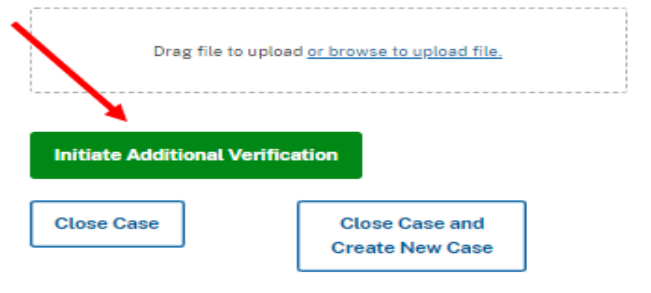

14

## New Additional Verification Screen with Reason Requirement

 The proposed screen would require the agency select a reason for escalating the case

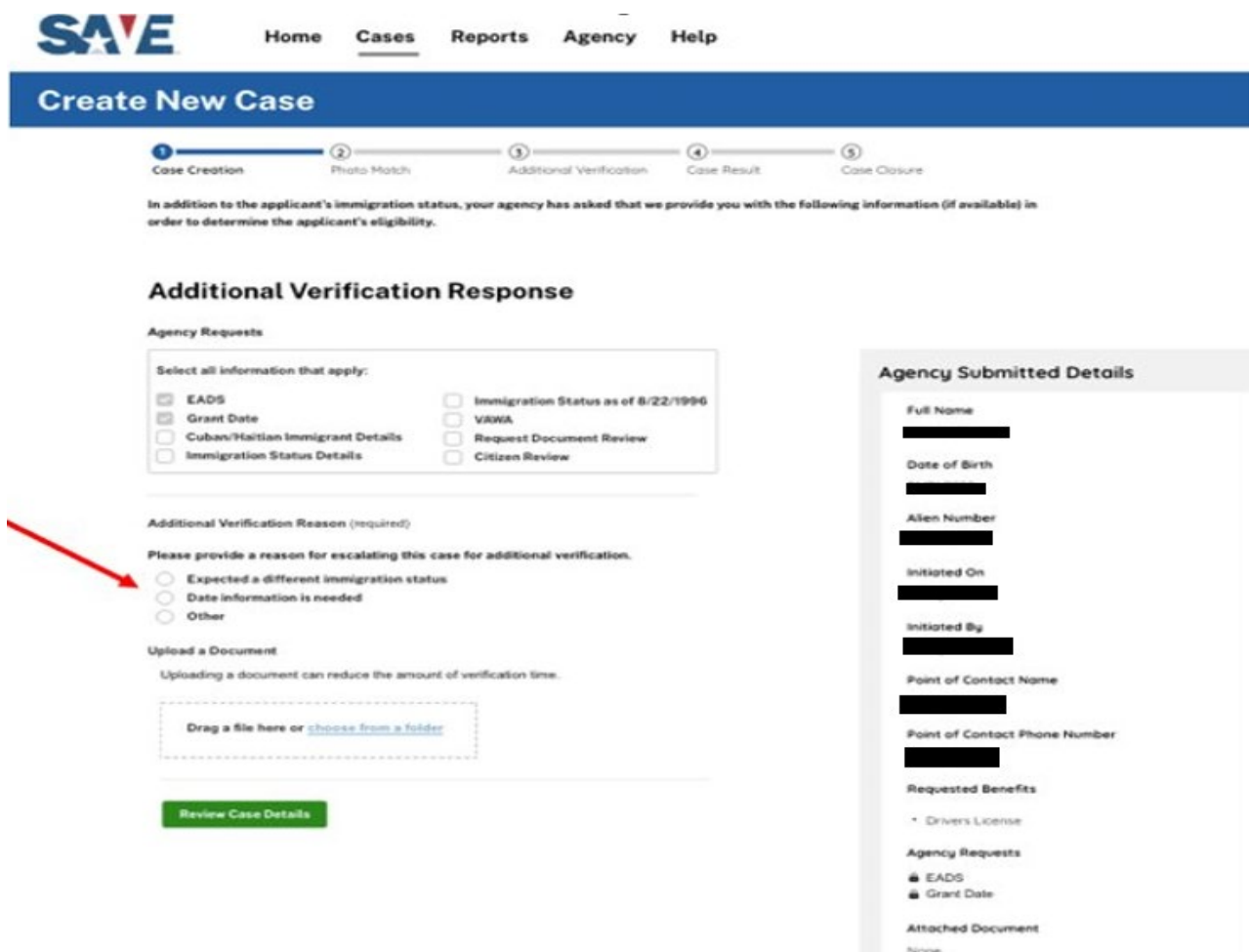

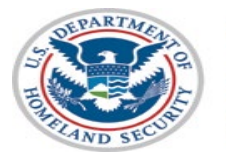

## New Additional Verification Screen with Reason Requirement

- **EXTER 12 After one of the three radio** buttons is selected there will be a drop down to elaborate on the request:
	- **Immigration Status: Provide** details
	- Date needed: select the date from the drop down
	- Other: Free form to capture information provided

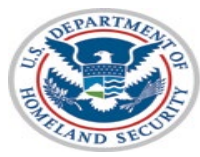

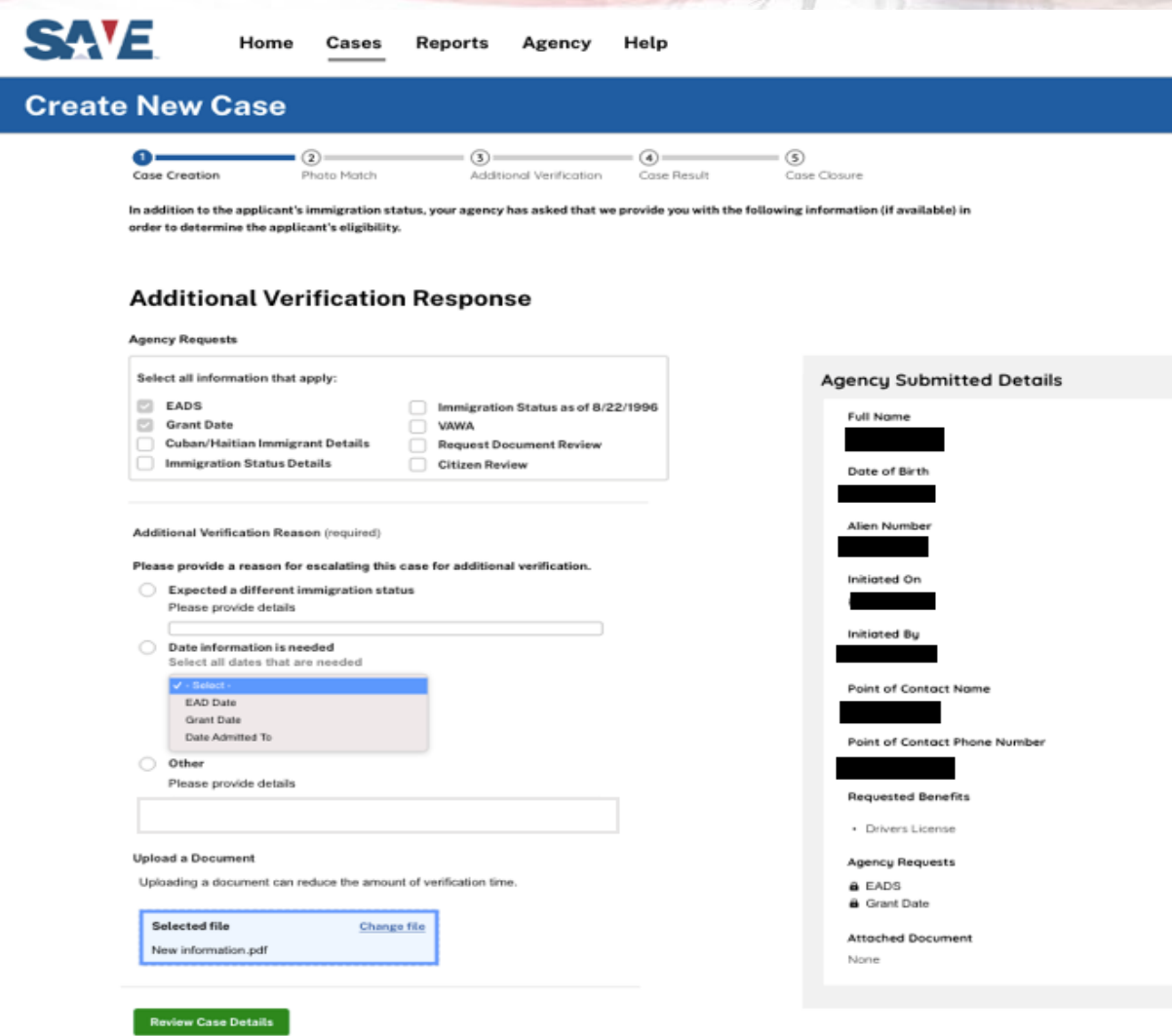

## Completion of Additional Verification Process

**SAVE Response** 

**EXECUTE:** After the IAV button is selected, the process will remain the same, and the case will be escalated to 'Case Under Review' while the SAVE reviews the case.

### **Case Under Review** This case is under review by the Status Verification Office (SVO). This does not mean the applicant isn't entitled to benefits, but further research is being conducted. Responses from SVO typically take 40 federal working days to be returned **Case Verification Number Agency Submitted Details Requested Benefits Full Name**  $\checkmark$  Contracts **Date of Birth Agency Requests** I-94 Number **A** Grant Date **SEVIS ID Attached Document Initiated On** None **Initiated By Point of Contact Name Point of Contact Phone Number**

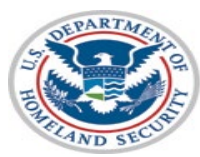

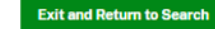

### Reason For Agency Closing a Case when Prompted to Institute Additional Verification

- Currently, if an agency receives an initial verification response to Institute Additional Verification the user can select close the case
- After selecting a closure button, the case closes and the user is not required to take any further action

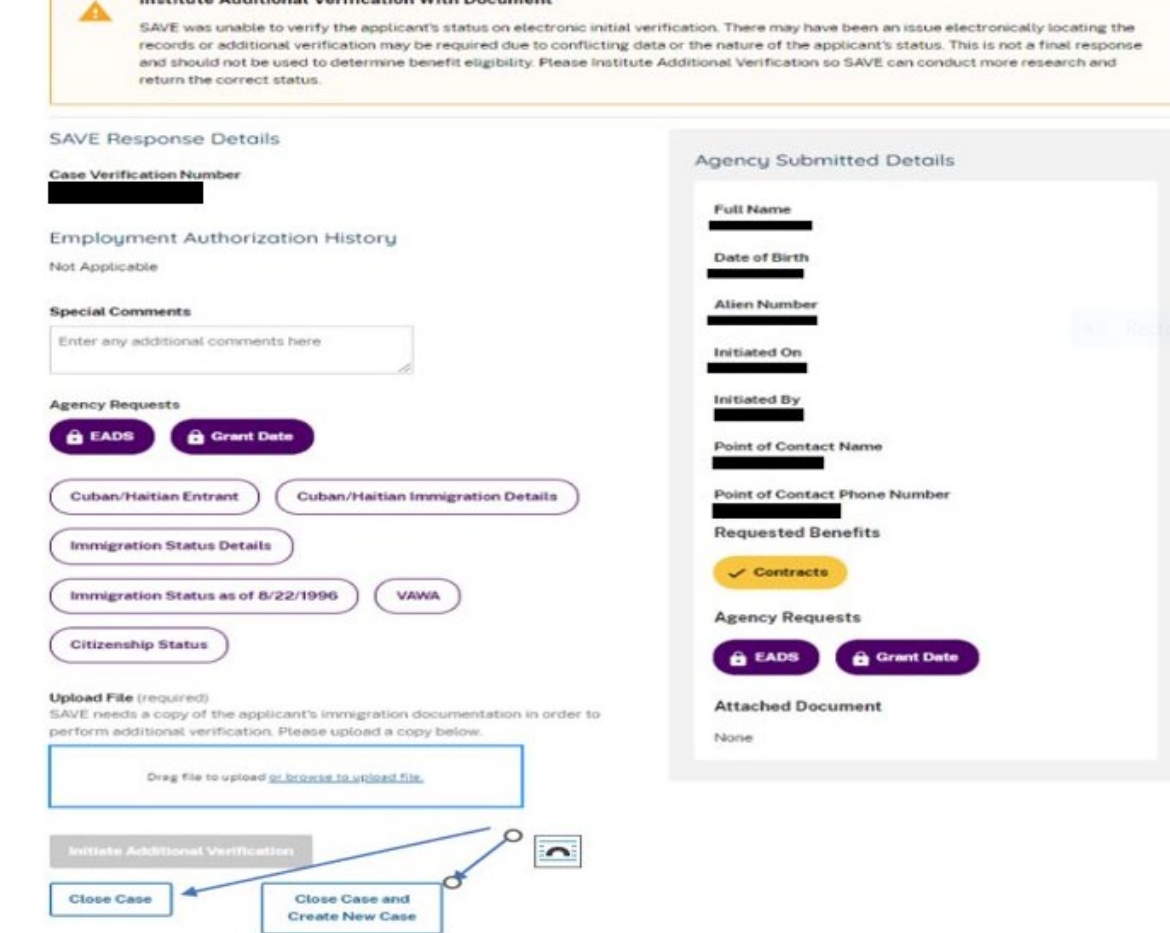

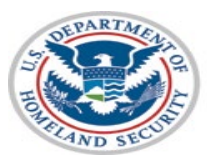

### Reason For Agency Closing a Case when Prompted to Institute Additional Verification

- In the future, if a user chooses to close a case after receiving the Institute Additional Verification prompt, the user will be required to select a reason for closing the case.
- The user will be able to select a from a list of reasons for the case closure
- Once a reason is selected the case will be closed

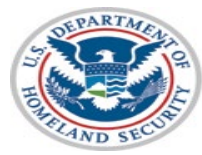

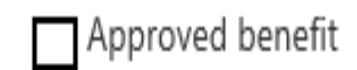

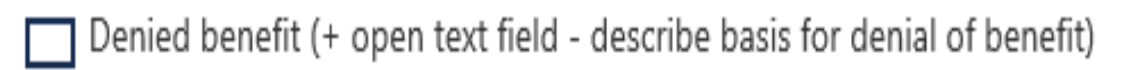

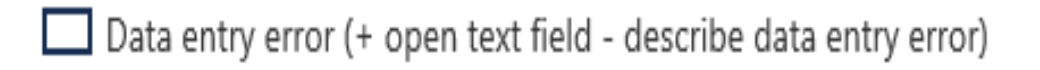

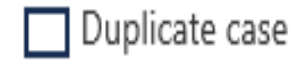